# **9/11.2**

# **Le traitement de texte Weka**

Nous avons vu comment créer un traitement de texte élémentaire en turbo Pascal dans la Partie 4, chapitre 4.5.4. Ce traitement de texte aurait pu être amélioré dans de larges mesures si la mémoire des CPC était plus étendue. Comme ce n'est pas le cas, nous allons voir comment créer un traitement de texte pleine page totalement écrit en Assembleur.

## **9/11.2.1**

## **Fonctions élémentaires**

## **<sup>I</sup> - Saisie, affichage et mémorisation de caractères sur l'écran en pleine page**

Le programme est implanté en &8000. Il débute par une série d'initialisations :

— Passage en mode 2 grâce à la macro SCR SET MODE du Firmware ;

— Mémorisation de l'adresse d'implantation du début du texte dans la variable DEBTEX ;

— Initialisation de la zone de stockage du texte à 32D (caractère espace).

Ces initialisations sont suivies d'une boucle d'attente principale dans laquelle le programme acquiert les caractères tapés au clavier. S'il s'agit de caractères affichables, il les affiche à la position courante du curseur et les mémorise. S'il s'agit de caractères de contrôle valides, il active le sous-programme de traitement correspondant. S'il s'agit de l'appui simultané sur Ctrl Q, le programme est avorté.

La logique apparaît clairement dans l'ordinogramme suivant :

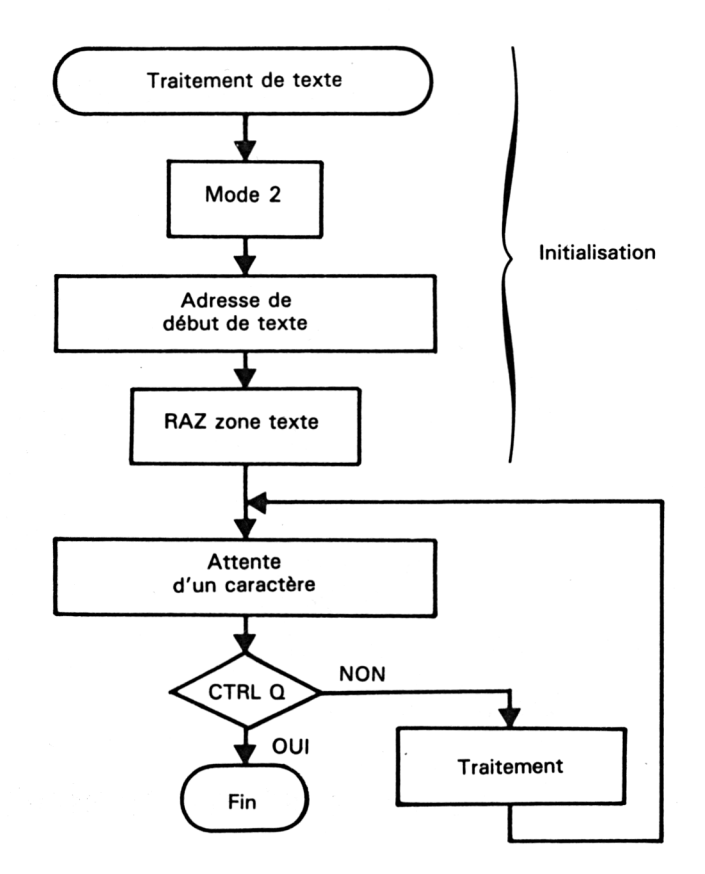

Examinons en détails les diverses actions effectuées par le programme.

— Lorsque le caractère tapé a un code ASCII supérieur ou égal à 32, il est affiché à la position courante du curseur.

— L'appui sur la touche <Enter> provoque un passage <sup>à</sup> la ligne suivante, éventuellement suivi d'un scrolling vers le haut de l'écran.

— L'appui sur une des touches flèche provoque le déplacement contrôlé du curseur dans la direction voulue, éventuellement suivi d'un scrolling vers le haut ou vers le bas.

— L'appui simultané sur Ctrl 2 et Z provoque un scrolling de l'écran vers le haut.

— L'appui simultané sur Ctrl et W provoque un scrolling de l'écran vers le bas.

— La touche <Del> permet d'effacer le caractère <sup>à</sup> gauche du curseur et déplace les caractères qui suivent d'une position vers la gauche.

— La touche < CIr > permet d'effacer le caractère courant et déplace les caractères qui suivent d'une position vers la gauche.

 $\bar{z}$ 

#### **Affichage d'un caractère**

Tout caractère de code ASCII supérieur ou égal à 32 est affiché et mémorisé selon la logique de l'ordinogramme suivant :

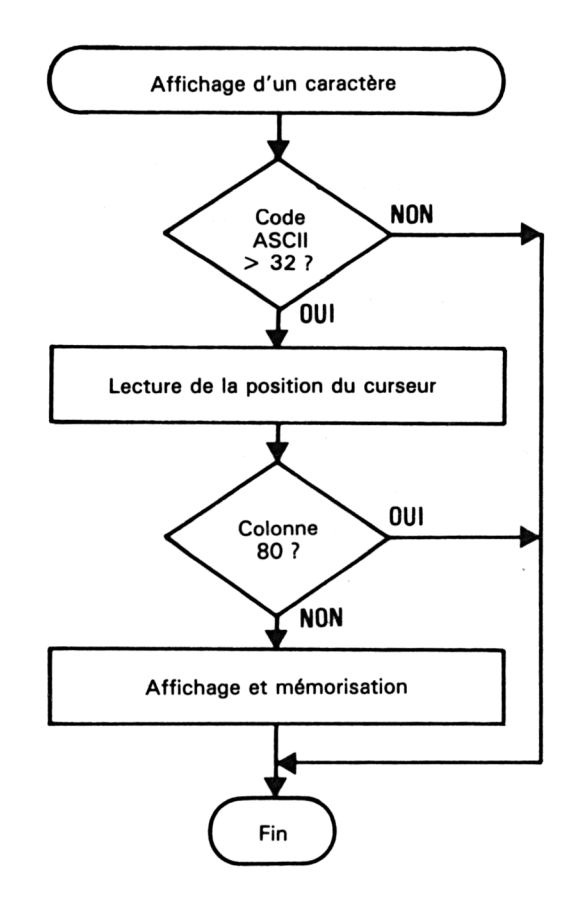

Le sous-programme chargé de cette tâche a pour nom AFFICH.

#### **Affichage d'une ligne**

L'affichage d'une ligne consiste :

— au positionnement du curseur sur l'écran,

— en l'affichage de 80 caractères consécutifs à partir de la position initiale du curseur.

Ces actions s'enchaînent comme suit :

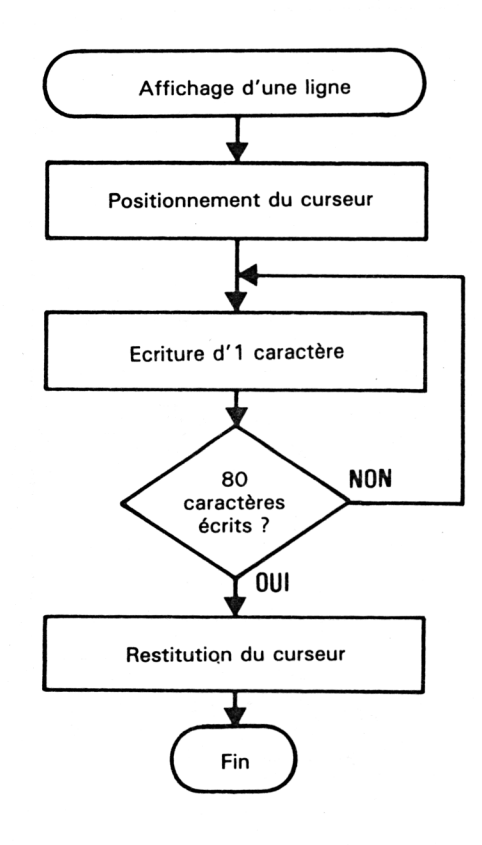

Le sous-programme chargé de cette tâche a pour nom WRILIG.

 $\overline{\phantom{a}}$ 

#### **Appui sur la touche < Enter >**

Lorsque l'utilisateur appuie sur la touche <Enter>, le caractère courant (qui est affiché en inverse vidéo) est réaffiché avec un attribut normal. L'adresse courante du début de la nouvelle ligne est calculée.

Si le curseur se trouve sur la ligne 25, un scrolling haut est effectué et le curseur est déplacé au début de la nouvelle ligne 25.

Dans le cas contraire, le curseur est simplement déplacé au début de la ligne suivante.

Ces actions s'enchaînent comme suit :

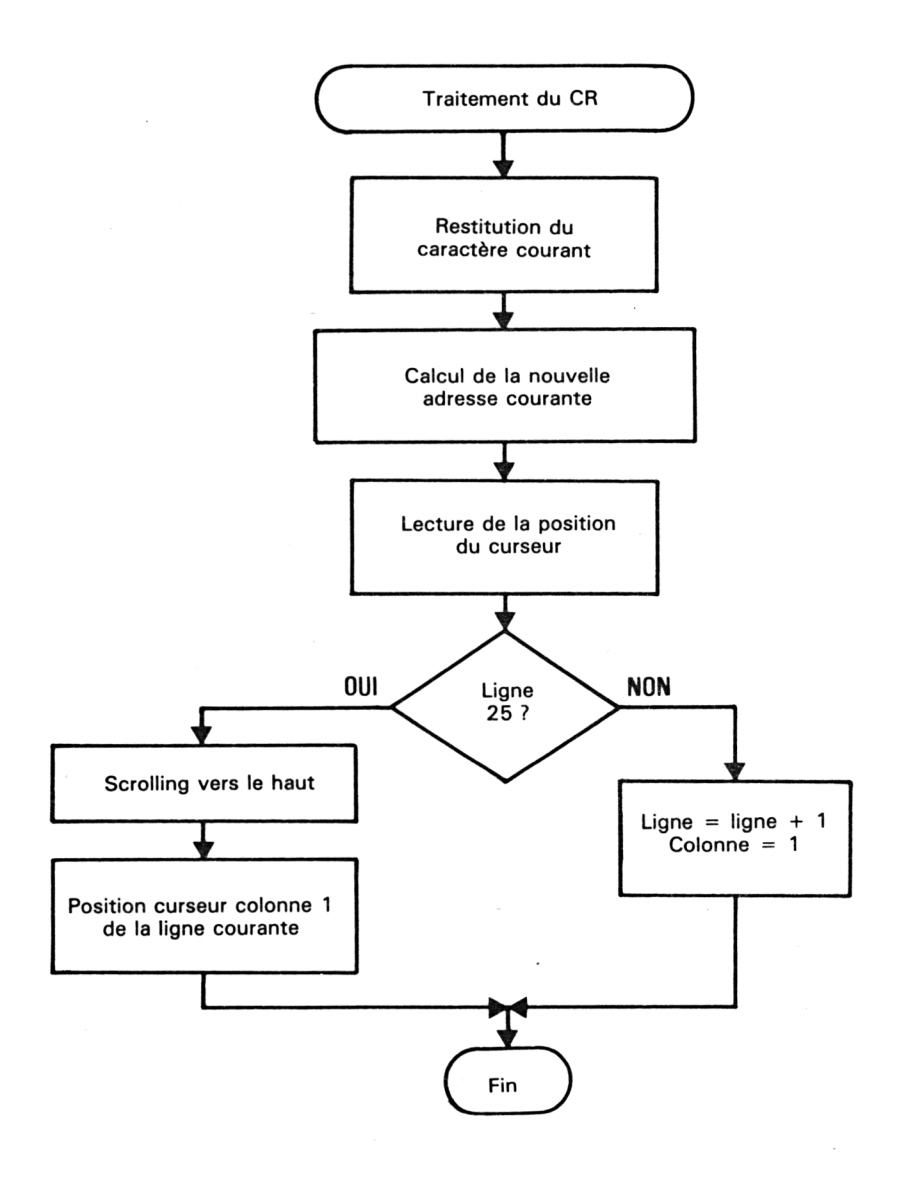

Le sous-programme chargé de cette tâche a pour nom TCR.

*<sup>10</sup>' Complément*

TCR fait appel à un sous-programme de restitution de caractère qui permet d'afficher le caractère courant avec un attribut d'affichage normal. Ce sous-programme a pour nom RESTIT. La logique qu'il met en oeuvre est la suivante :

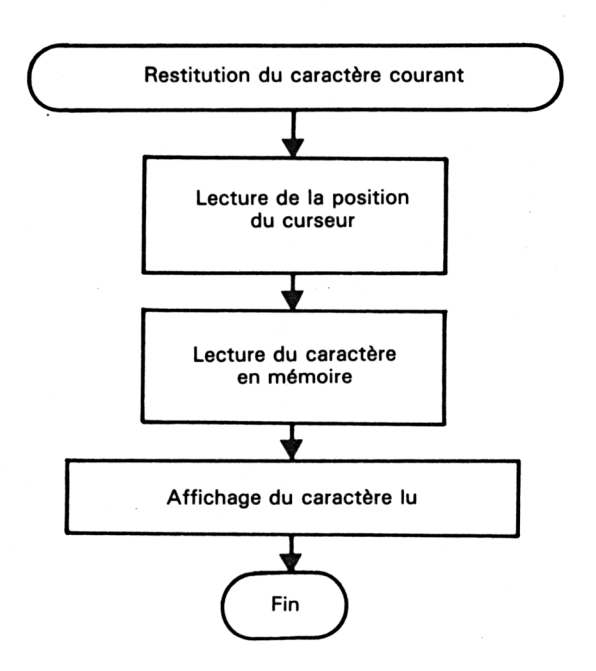

## **Il - Gestion du curseur (haut, bas, droit et gauche)**

#### **Appui sur UP**

Lorsque l'utilisateur appuie sur la touche flèche UP, le caractère courant est restitué avec un attribut normal (pas inverse vidéo).

Si le curseur était positionné sur la première ligne de texte, aucune action n'est effectuée.

Dans le cas contraire, un scrolling d'une ligne vers le bas est effectué si nécessaire et la nouvelle position du curseur est mémorisée.

Ces actions s'enchaînent comme suit :

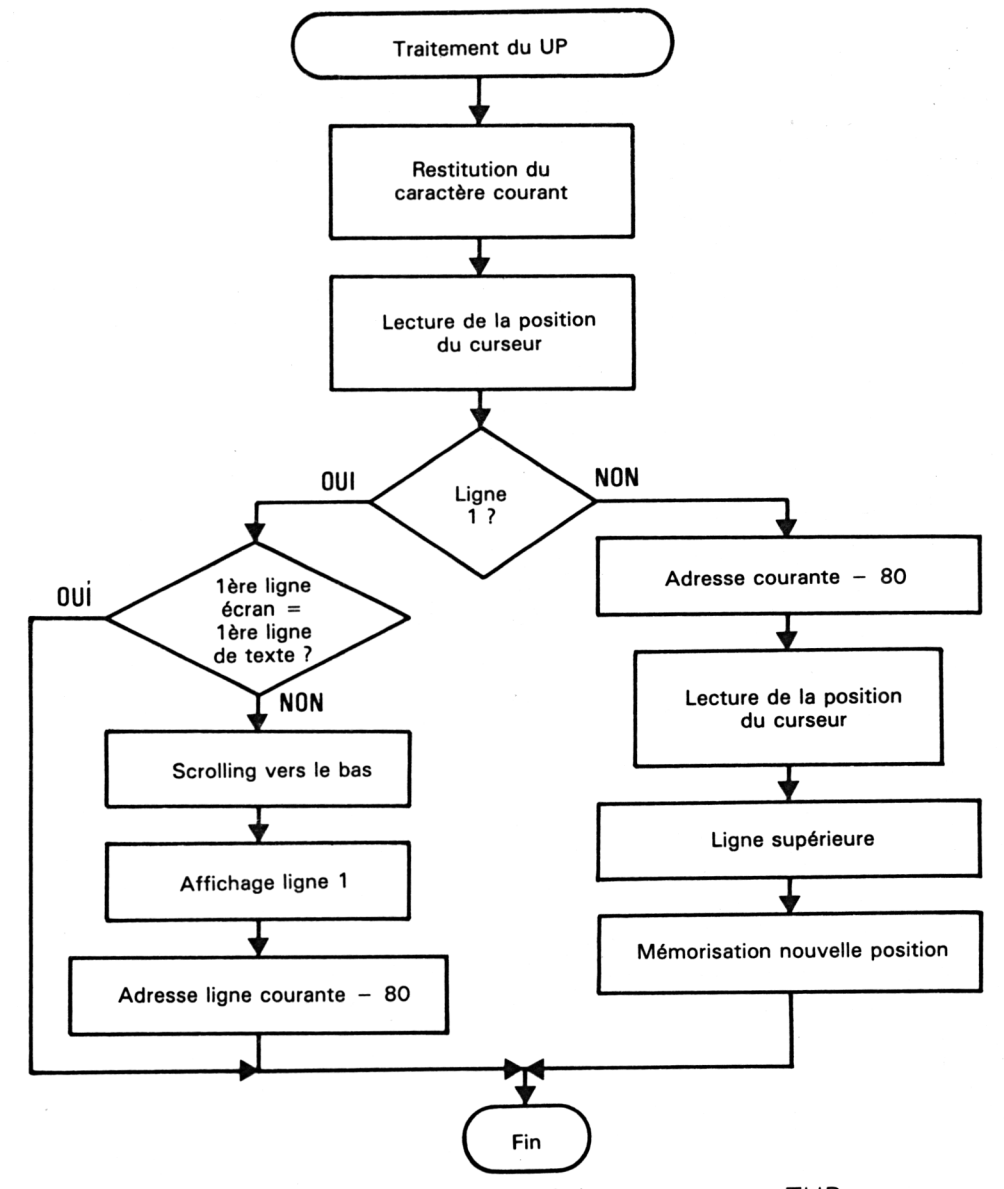

Le sous-programme chargé de cette tâche a pour nom TUP.

*10<sup>e</sup> Complément*

#### **Appui sur DOWN**

Lorsque l'utilisateur appuie sur la touche flèche DOWN, le caractère courant est restitué avec un attribut normal (pas inverse vidéo).

Si le curseur était positionné sur la dernière ligne de l'écran, un scrolling d'une ligne vers le haut est effectué, et la nouvelle ligne 25 est affichée.

Si la ligne courante n'est pas la 25<sup>e</sup>, le curseur est simplement déplacé d'une position vers le bas.

Ces actions s'enchaînent comme suit :

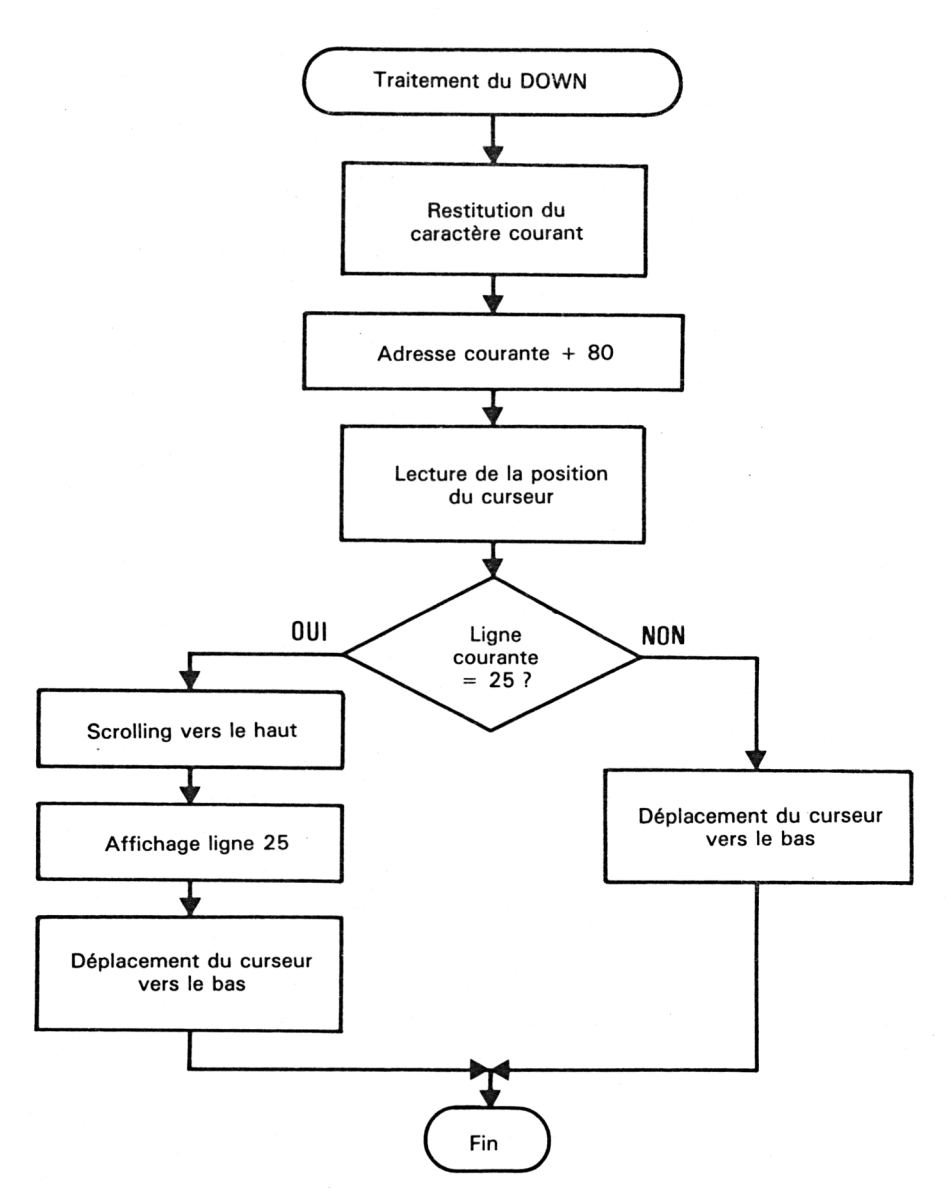

Le sous-programme chargé de cette tâche a pour nom TDOWN.

#### **Appui sur LEFT**

 $\sim 10^{-11}$ 

 $\bar{z}$ 

Lorsque la touche flèche LEFT est pressée, le curseur se déplace d'une position vers la gauche dans le cas où sa position colonne courante est différente de 1.

Dans le cas contraire, aucune action n'est effectuée.

Ces actions s'enchaînent comme suit :

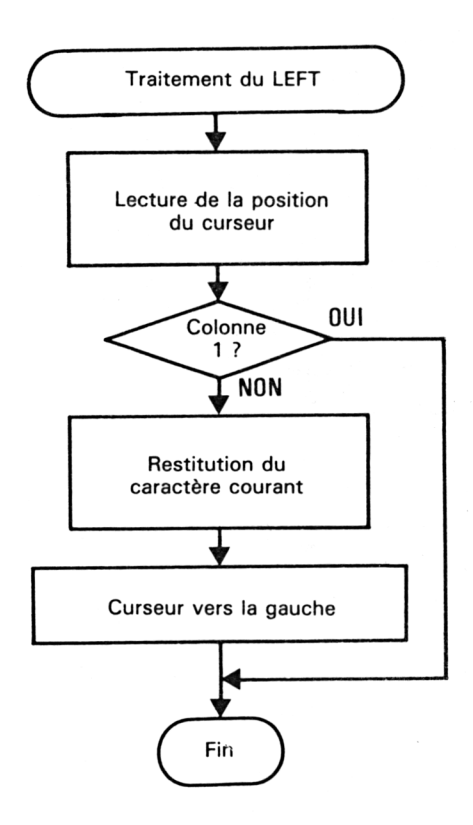

*Le sous-programme* chargé de cette tâche a pour nom TLEFT.

#### **Appui sur RIGHT**

Lorsque la touche flèche RIGHT est pressée, le curseur se déplace d'une position vers la droite dans le cas où sa position colonne courante est différente de 80.

Dans le cas contraire, aucune action n'est effectuée.

Ces actions s'enchaînent comme suit :

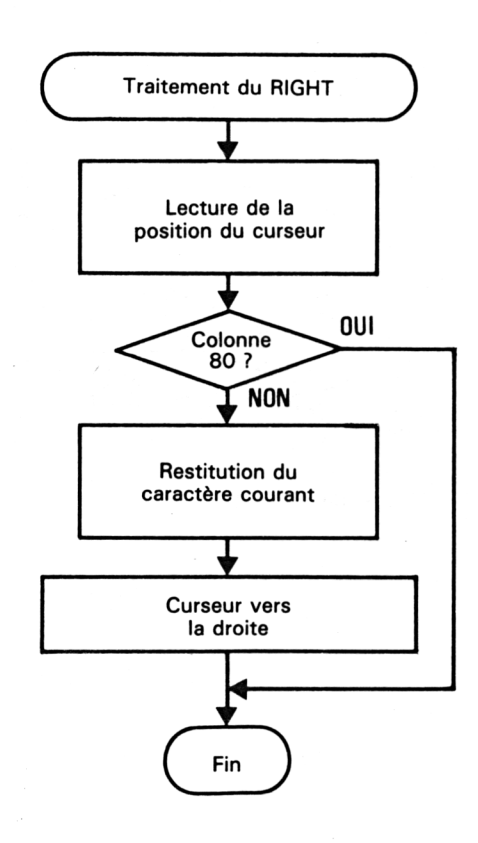

Le sous-programme chargé de cette tâche a pour nom TRIGHT.

## **III - Commandes de scrolling bas et haut d'une ligne d'écran**

#### **Scrolling bas**

Lorsque les touches Ctrl et W sont pressées simultanément, l'écran tout entier est déplacé vers le bas d'une ligne (si cela est possible). Pour ce faire, le programme calcule l'adresse du premier caractère de la ligne supérieure de l'écran. Si cette adresse est celle du début du texte, le scrolling ne peut être effectué.

Dans le cas contraire, le caractère courant est restitué (attribut d'affichage normal), un scrolling vers le bas est effectué et une nouvelle première ligne est affichée.

Partie 9 : Programme:

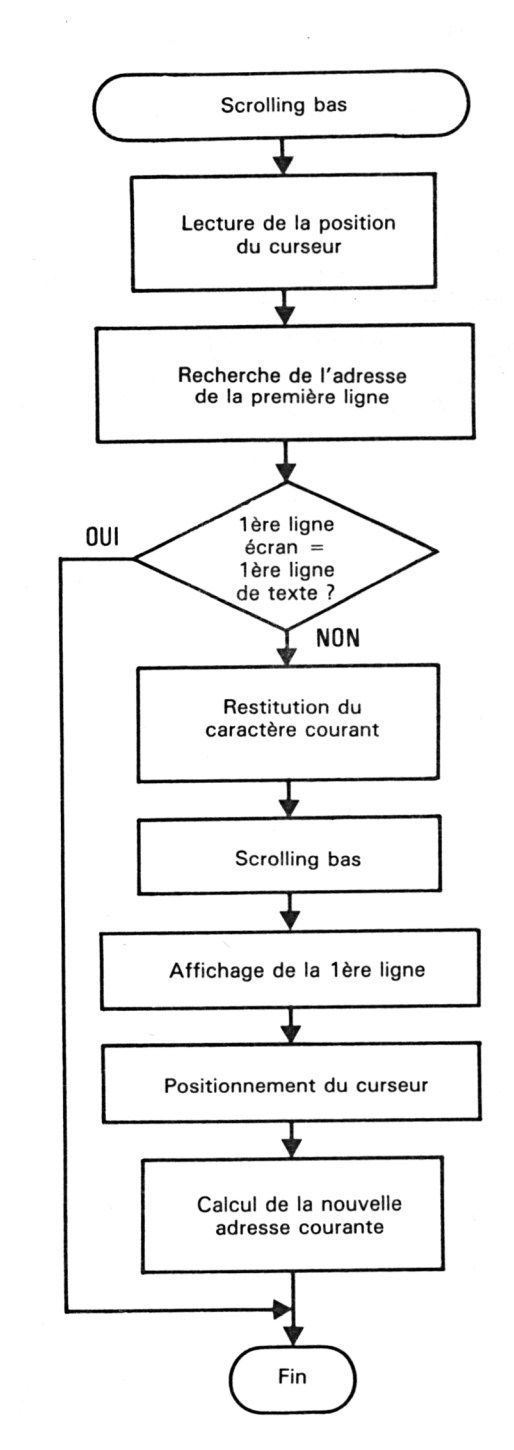

Ces actions s'enchaînent comme suit :

Le sous-programme chargé de cette tâche a pour nom BSCROL.

#### **Scrolling haut**

Un scrolling vers le haut est toujours possible. Il s'effectue lorsque l'utilisateur appuie simultanément sur les touches Ctrl et Z. Le caractère courant est restitué avec un attribut d'affichage normal, l'adresse de début de 25<sup>e</sup> ligne est calculée et la 25<sup>e</sup> ligne affichée.

Ces actions s'enchaînent comme suit :

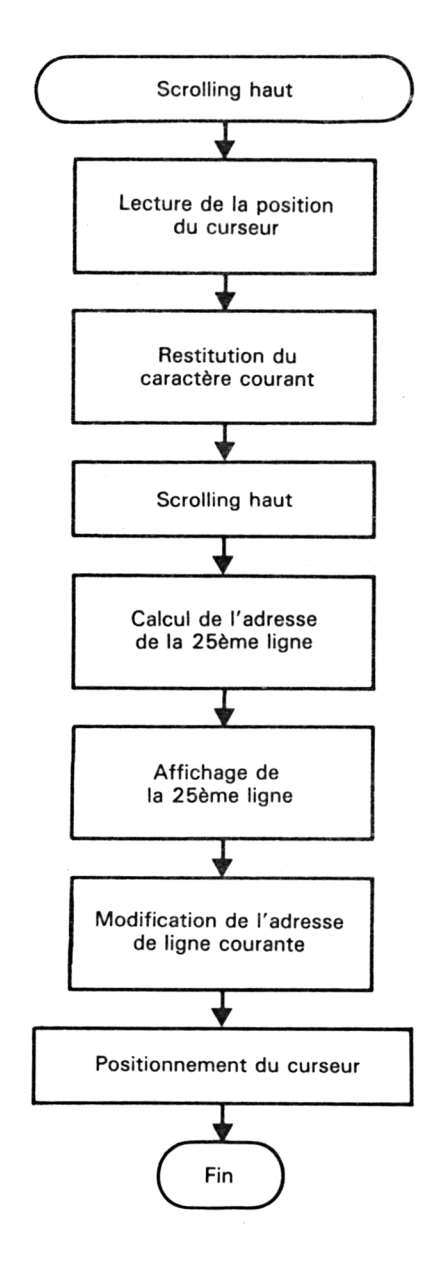

Le sous-programme chargé de cette tâche a pour nom HSCROL.

70<sup>e</sup> *Complément*

## **IV - Touches CLR et DEL pour l'effacement d'un caractère**

#### **Appui sur la touche <Clr>**

Lorsque l'utilisateur appuie sur la touche <Clr>, le caractère courant est effacé et les caractères qui suivent sont déplacés d'une position vers la gauche. Pour ce faire, la puissante instruction LDI est utilisée pour déplacer un bloc mémoire et la ligne est réaffichée.

Ces actions s'enchaînent comme suit :

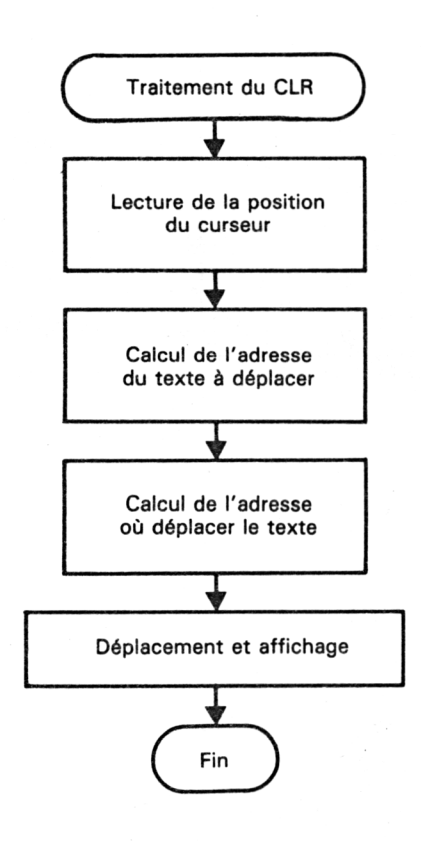

Le sous-programme chargé de cette tâche a pour nom TCLR.

#### **Appui sur la touche <Del>**

Lorsque l'utilisateur appuie sur la touche <Del>, le caractère courant et les caractères qui suivent sont déplacés d'une position vers la gauche. Pour ce faire, la puissante instruction LDI est également utilisée pour déplacer un bloc mémoire et la ligne modifiée est réaffichée.

Ces actions s'enchaînent comme suit :

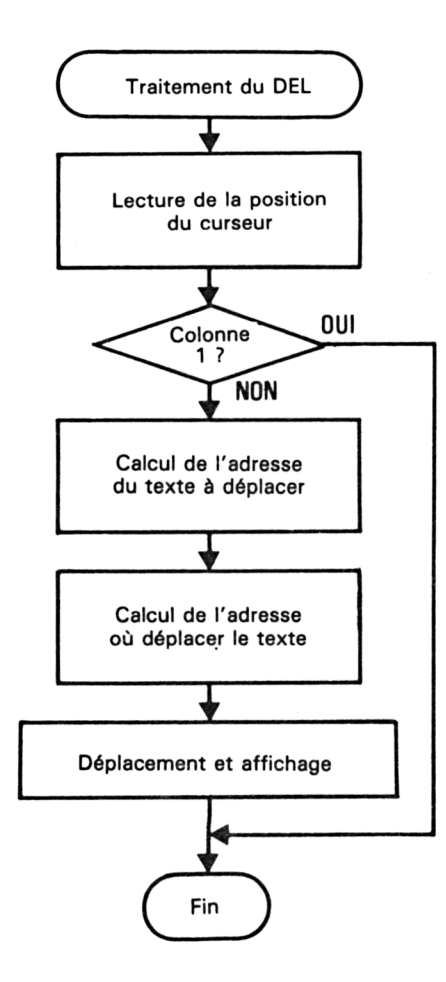

Le sous-programme chargé de cette tâche a pour nom TDEL.

Le sous-programme Assembleur a été écrit sous ZEN. En voici le listing :

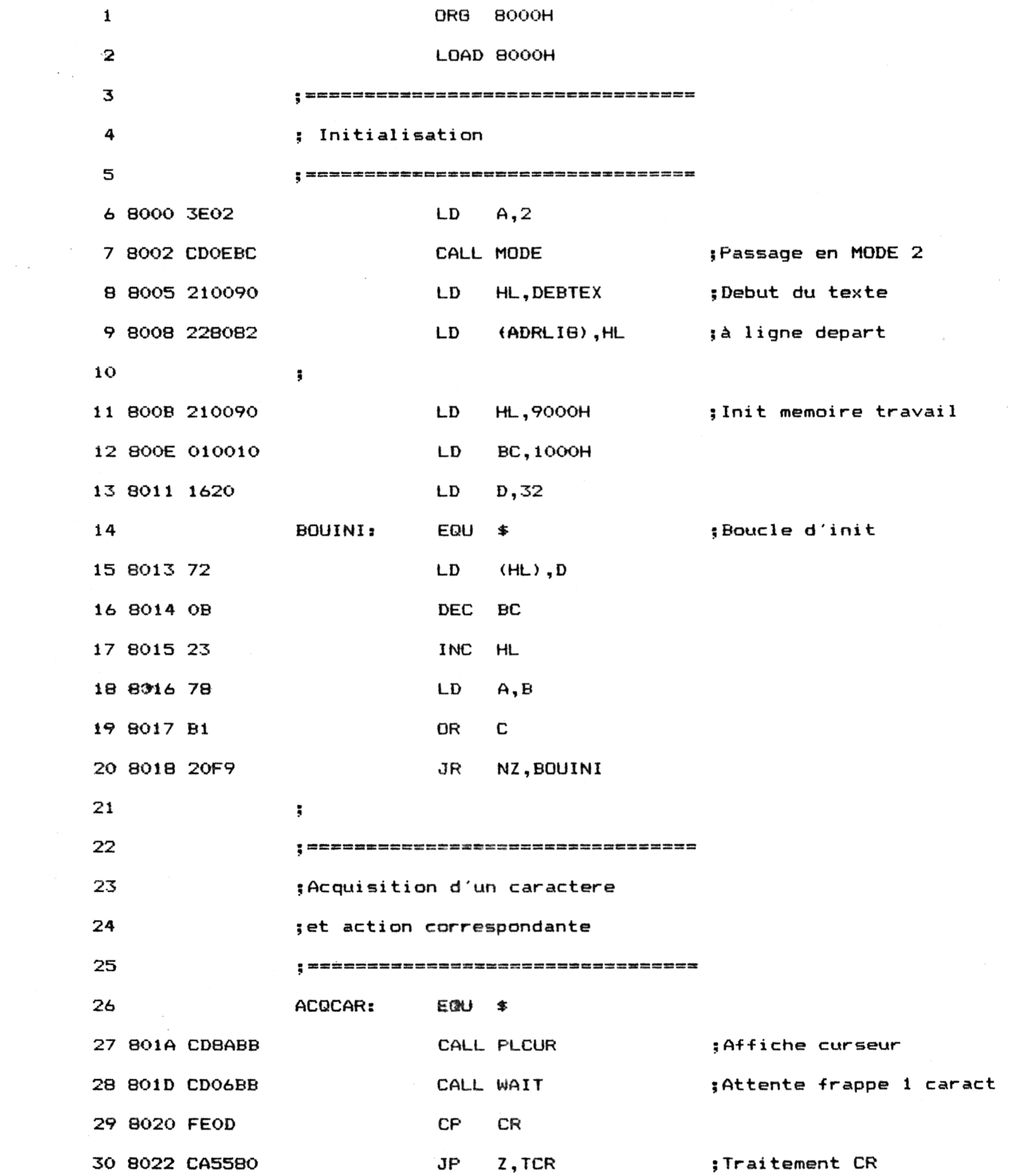

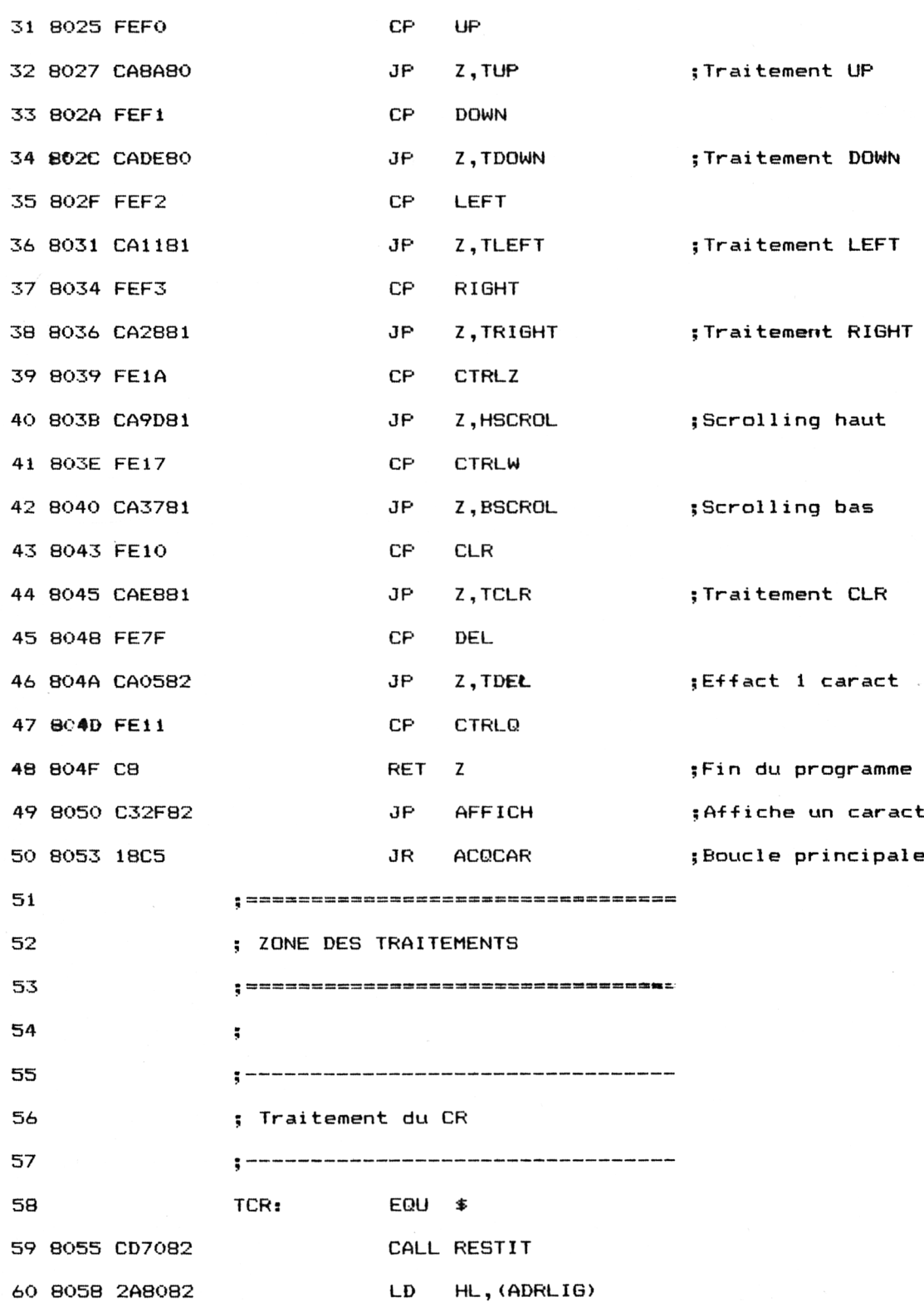

 $\mathcal{L}_{\mathcal{A}}$ 

Partie 9 : Programmes

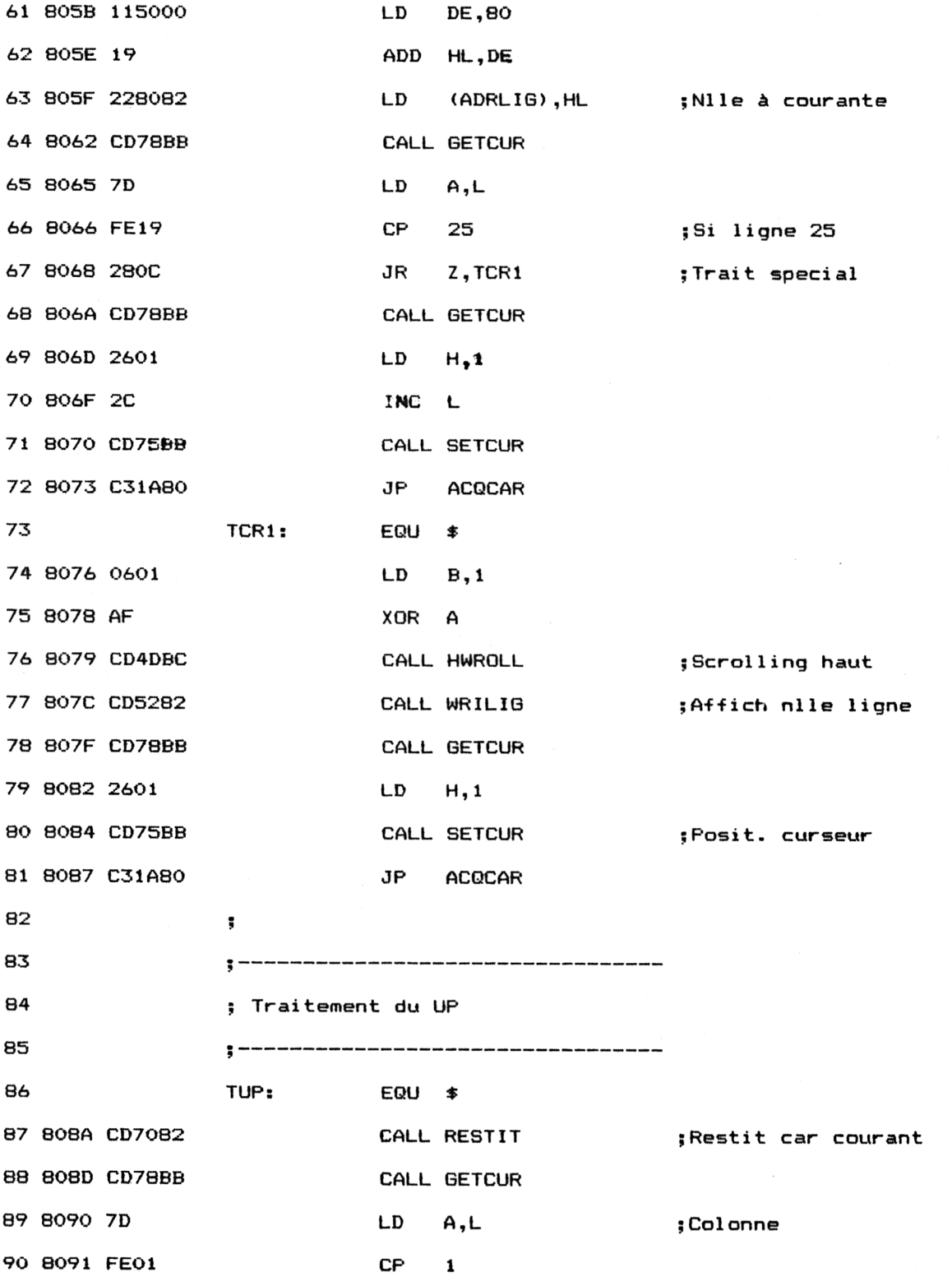

 $\mathcal{L}_{\mathcal{A}}$ 

 $\bar{\gamma}$ 

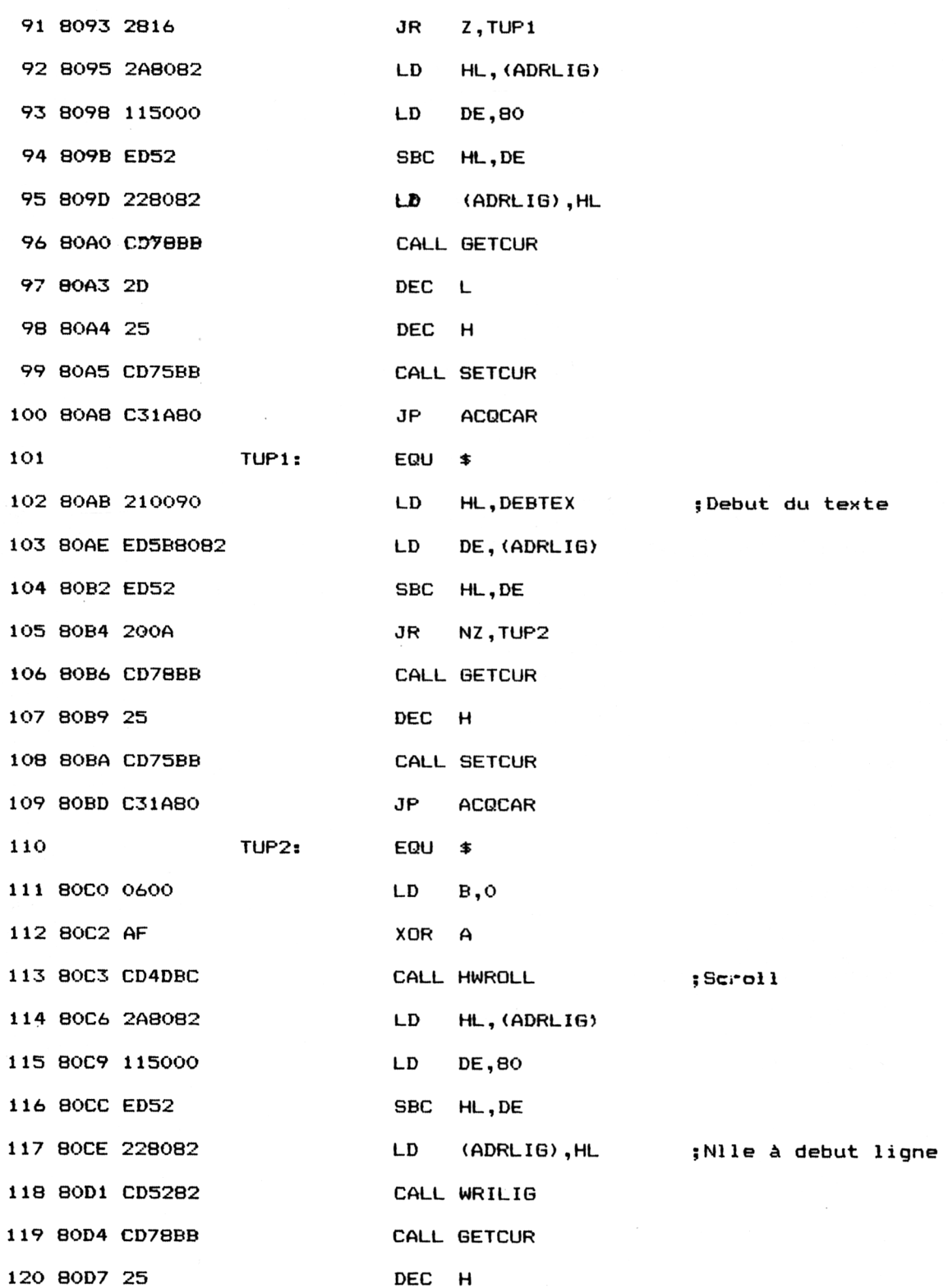

 $\hat{\mathcal{A}}$ 

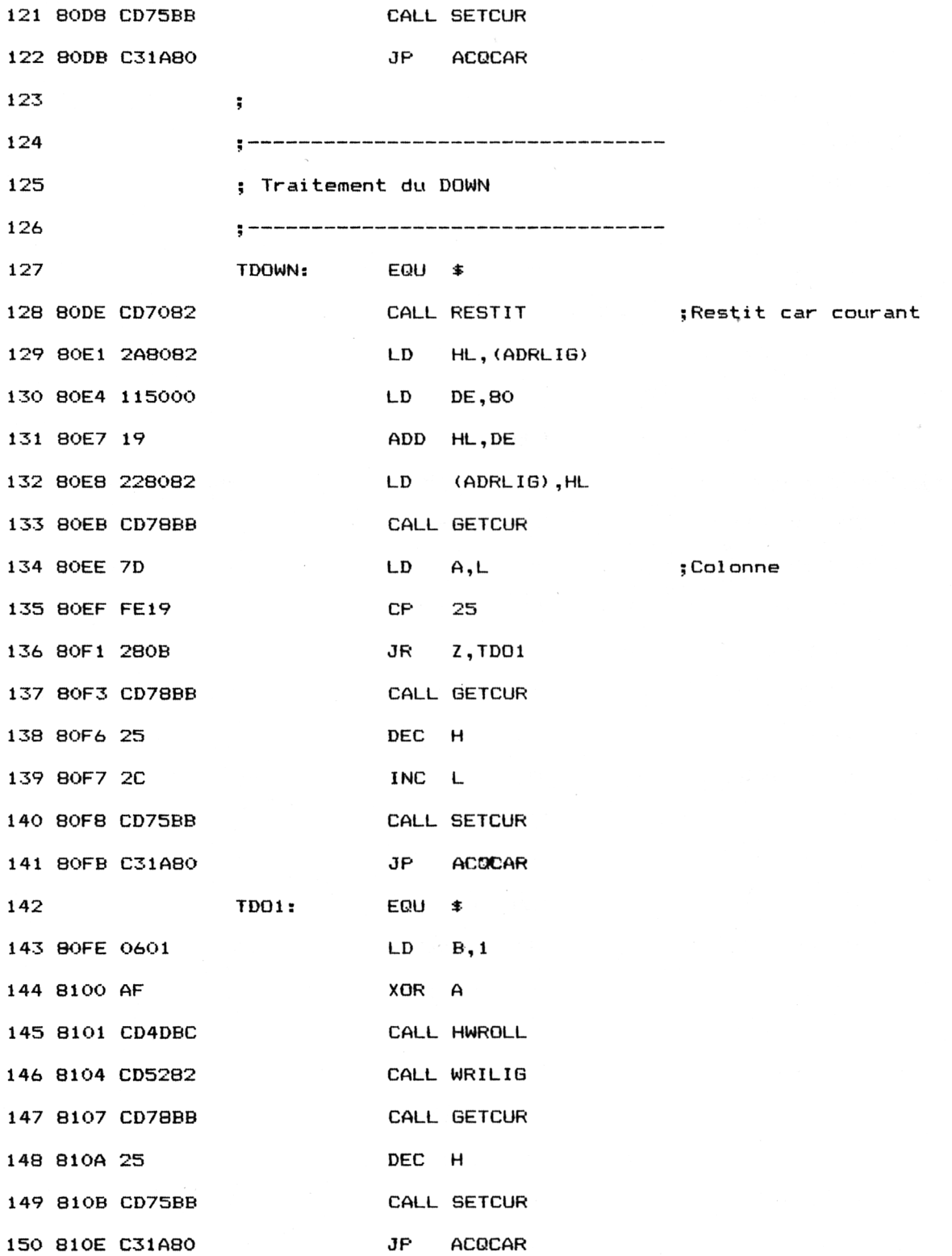

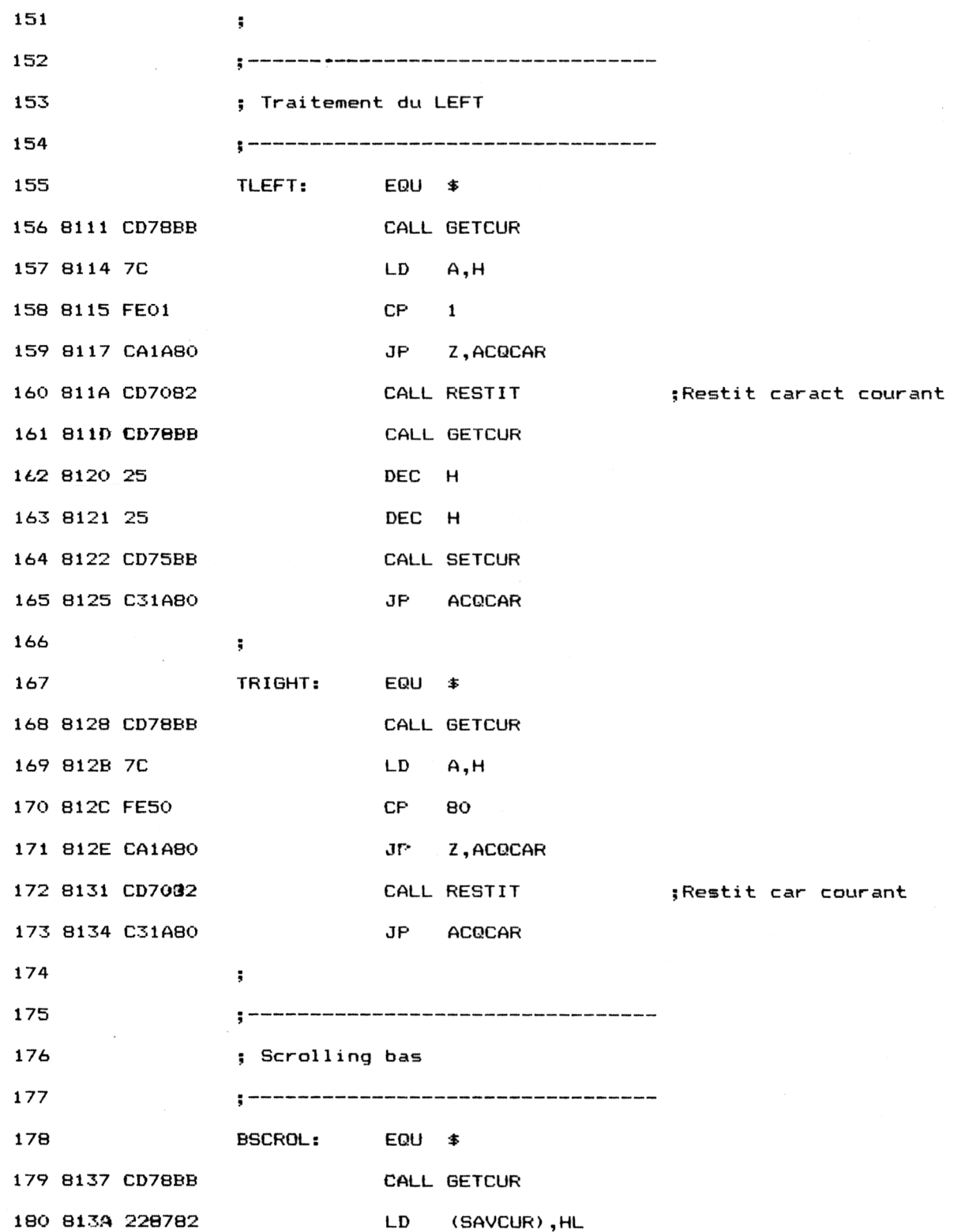

 $\frac{1}{2}$ 

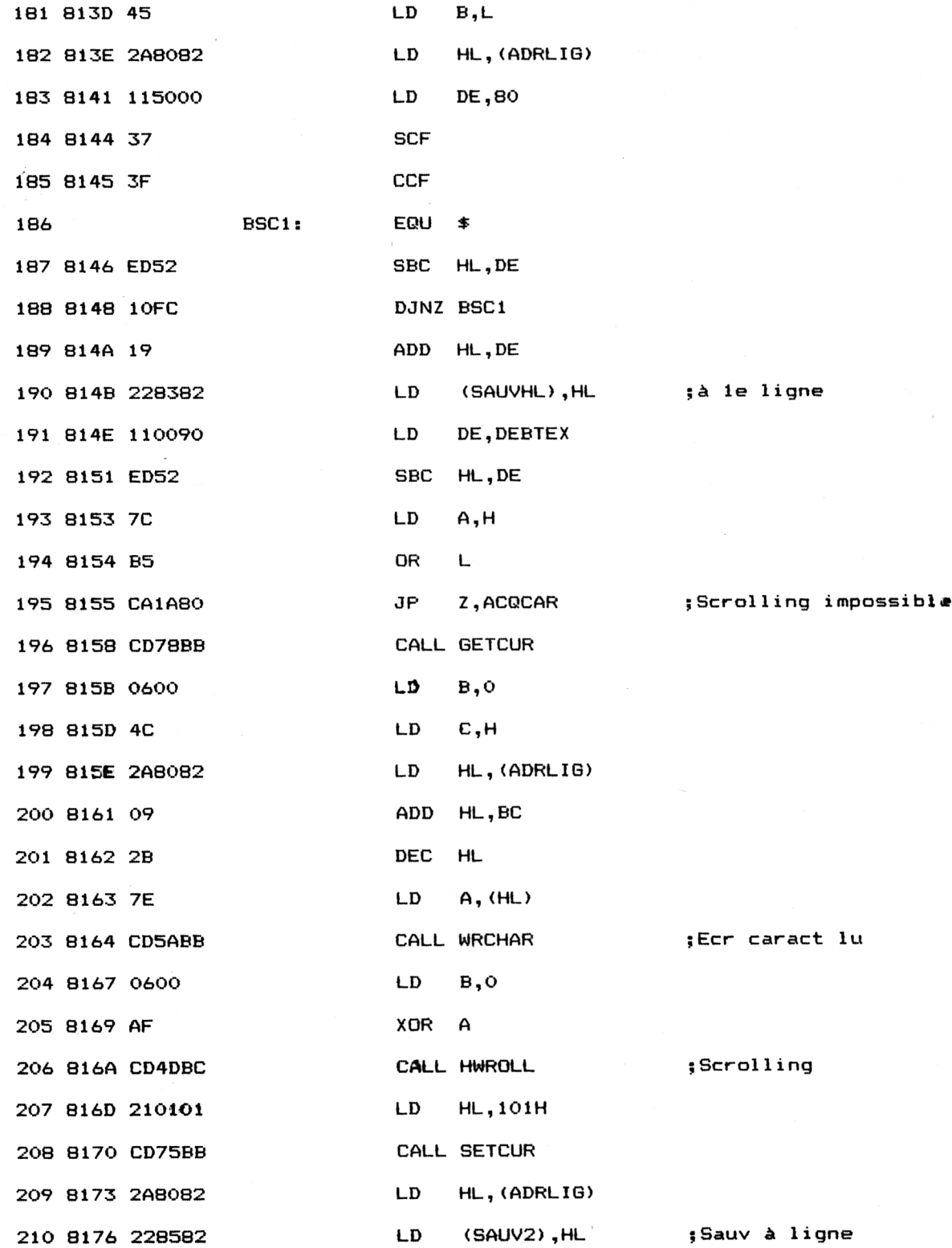

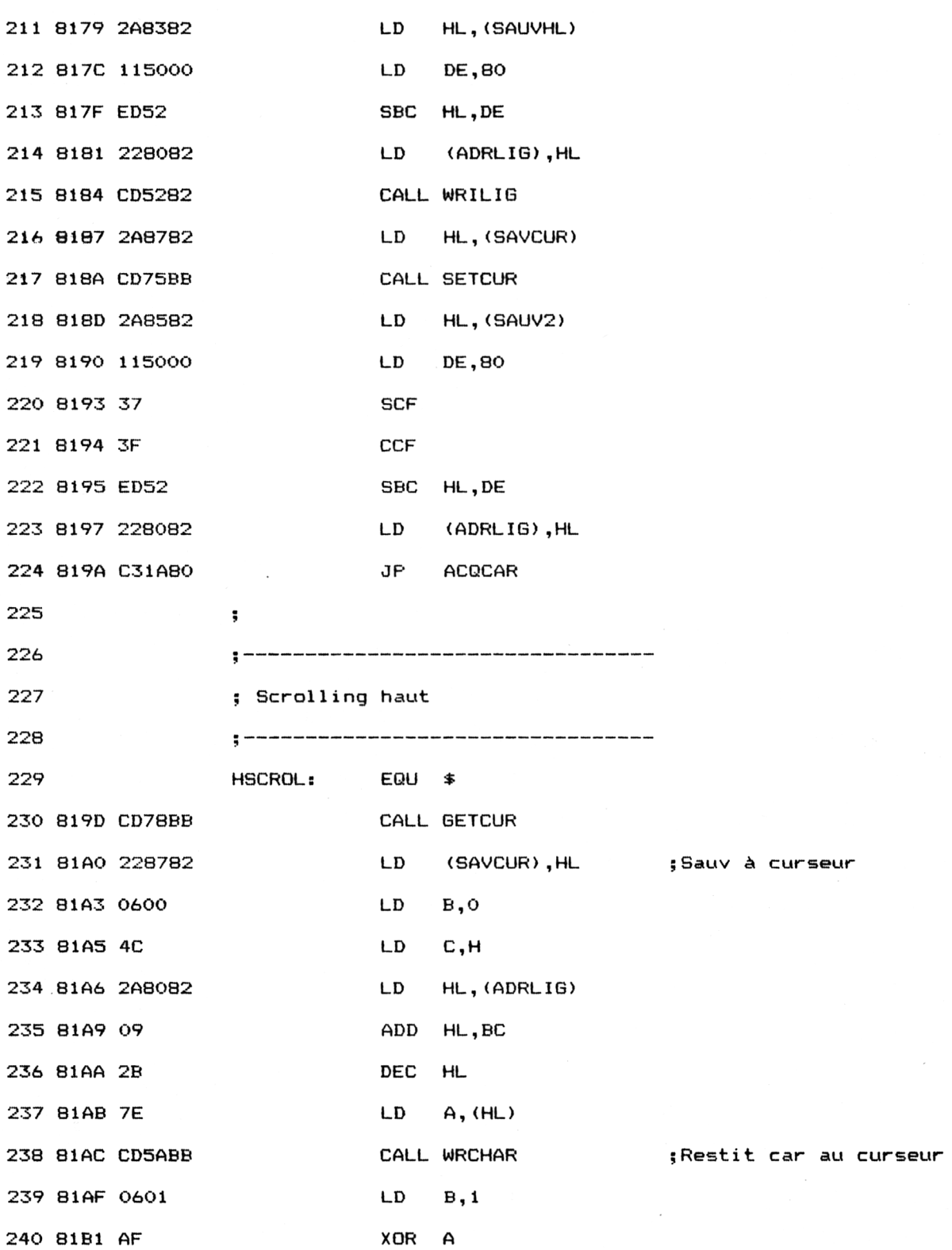

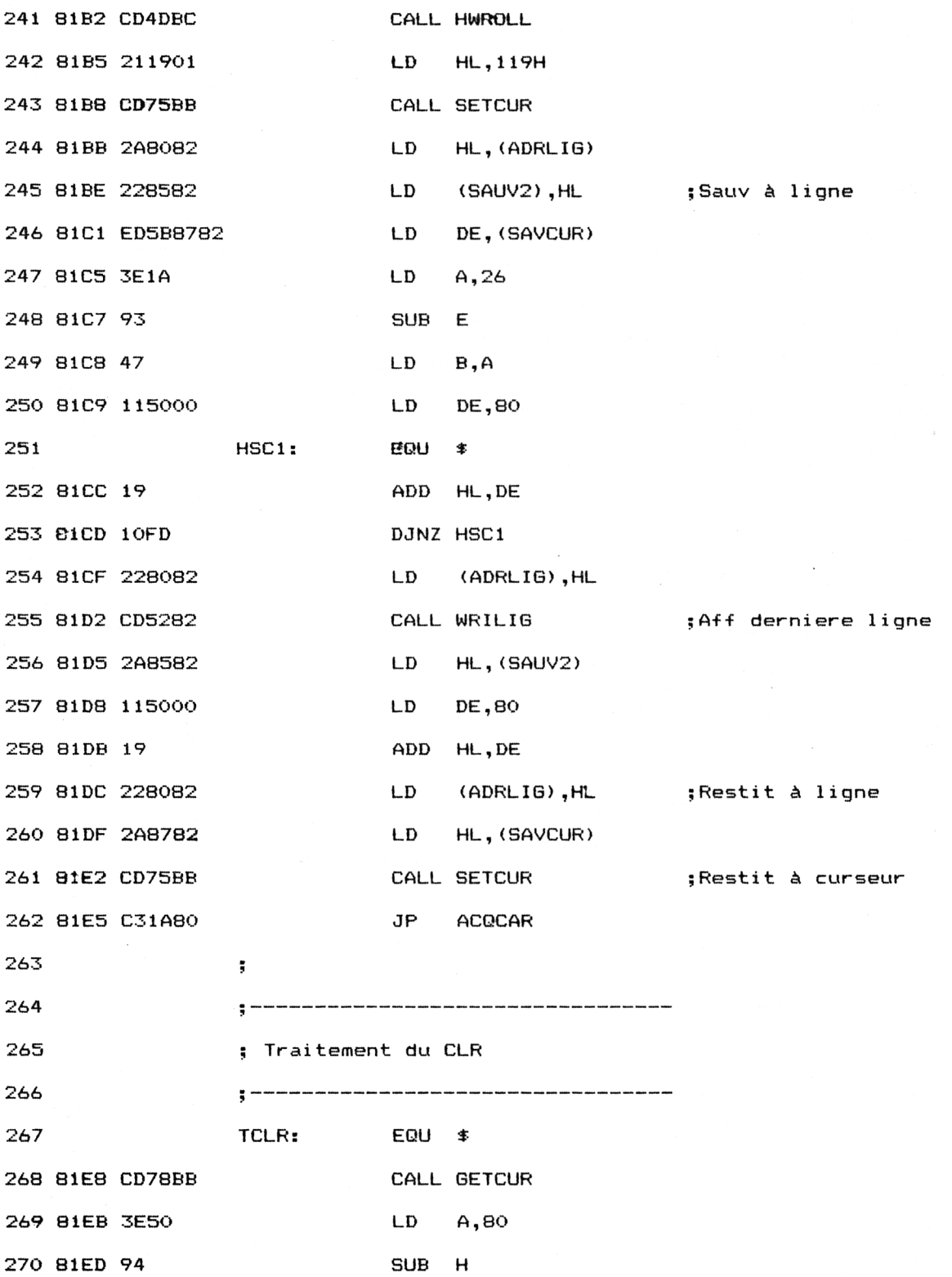

Traitement de texte **Partie Partie 9 Chapitre** 11.2.1 page 25

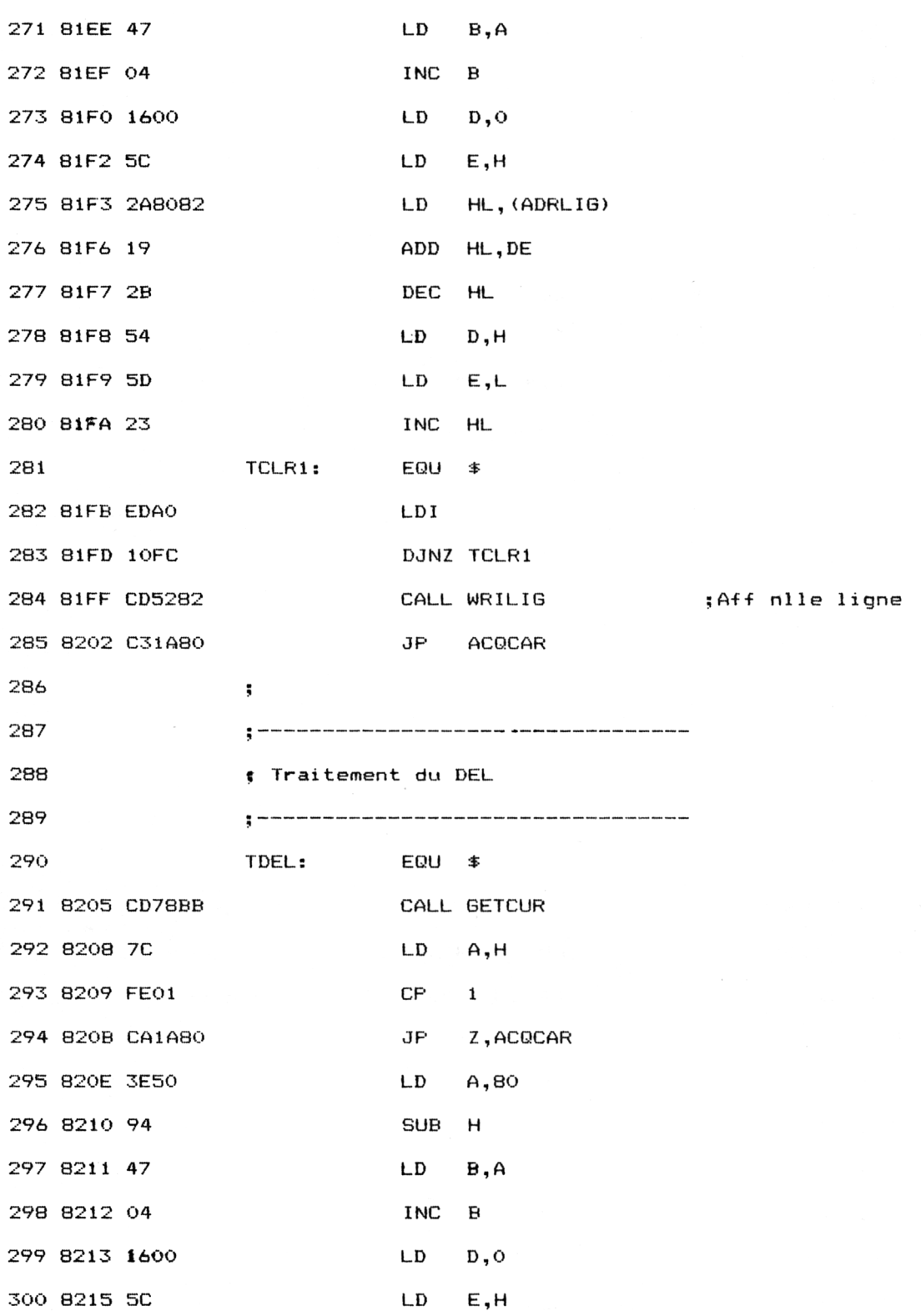

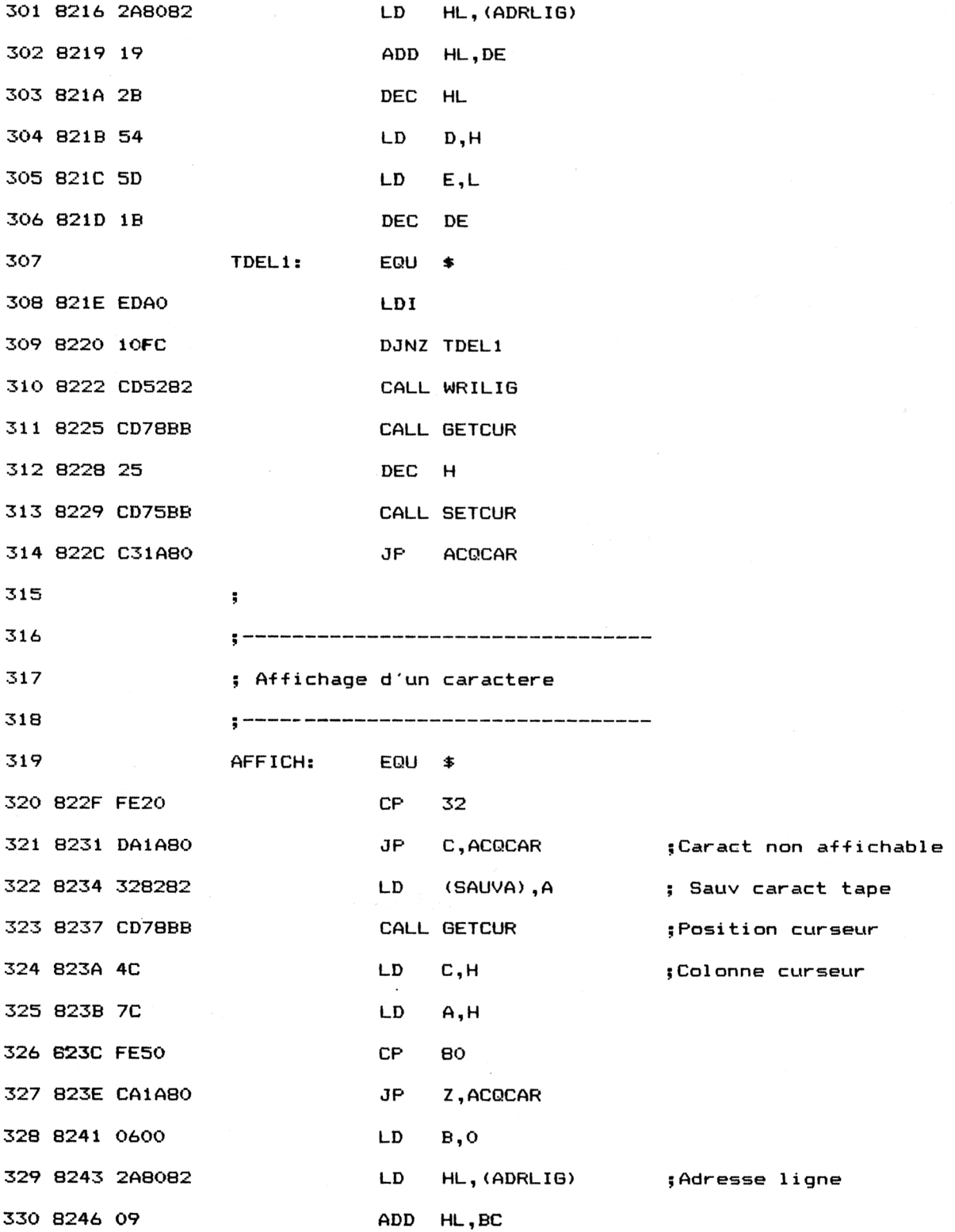

 $\sim 10^{-10}$ 

Partie 9 : Programmes

 $\frac{1}{\sqrt{2}}$ 

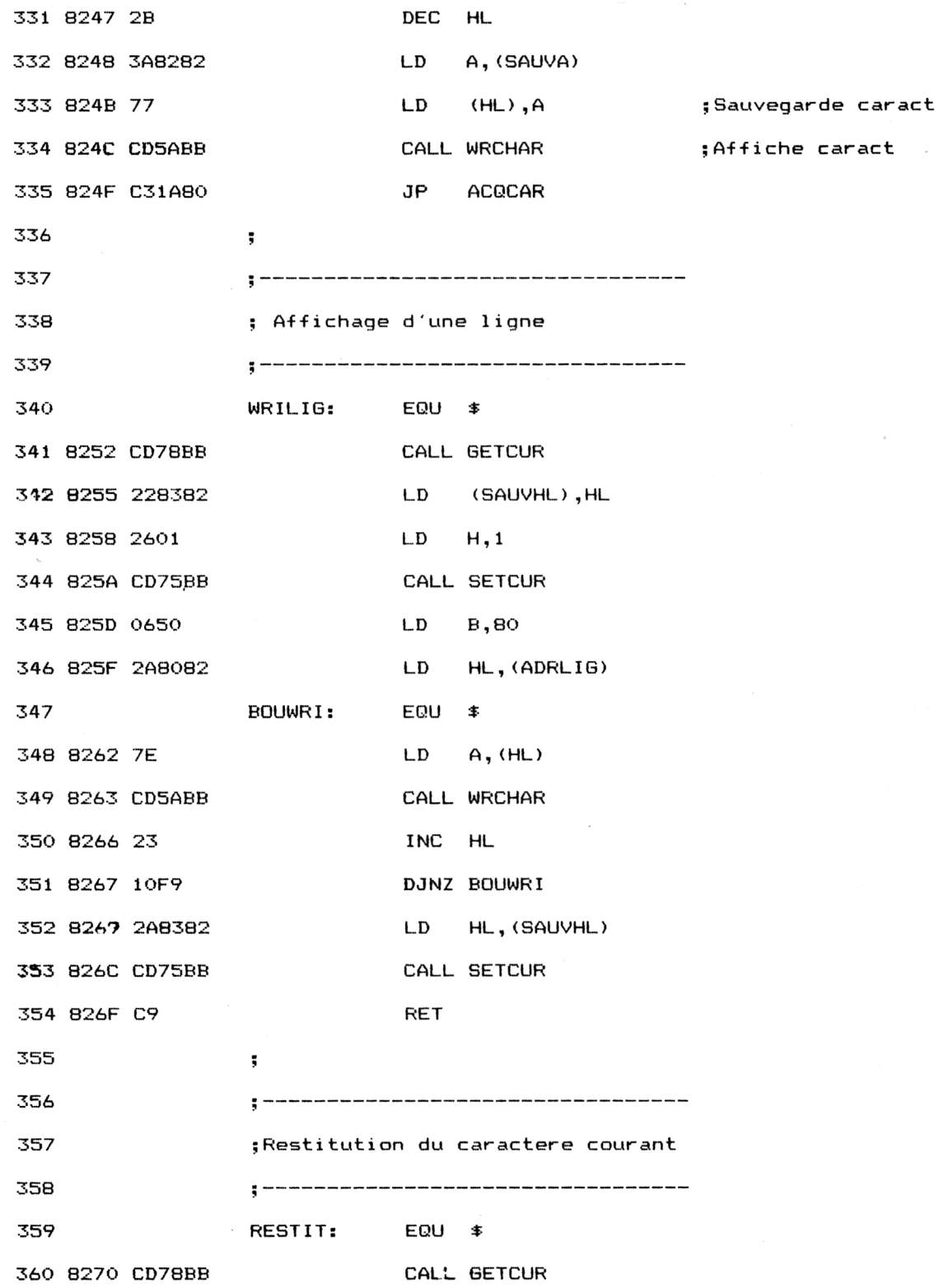

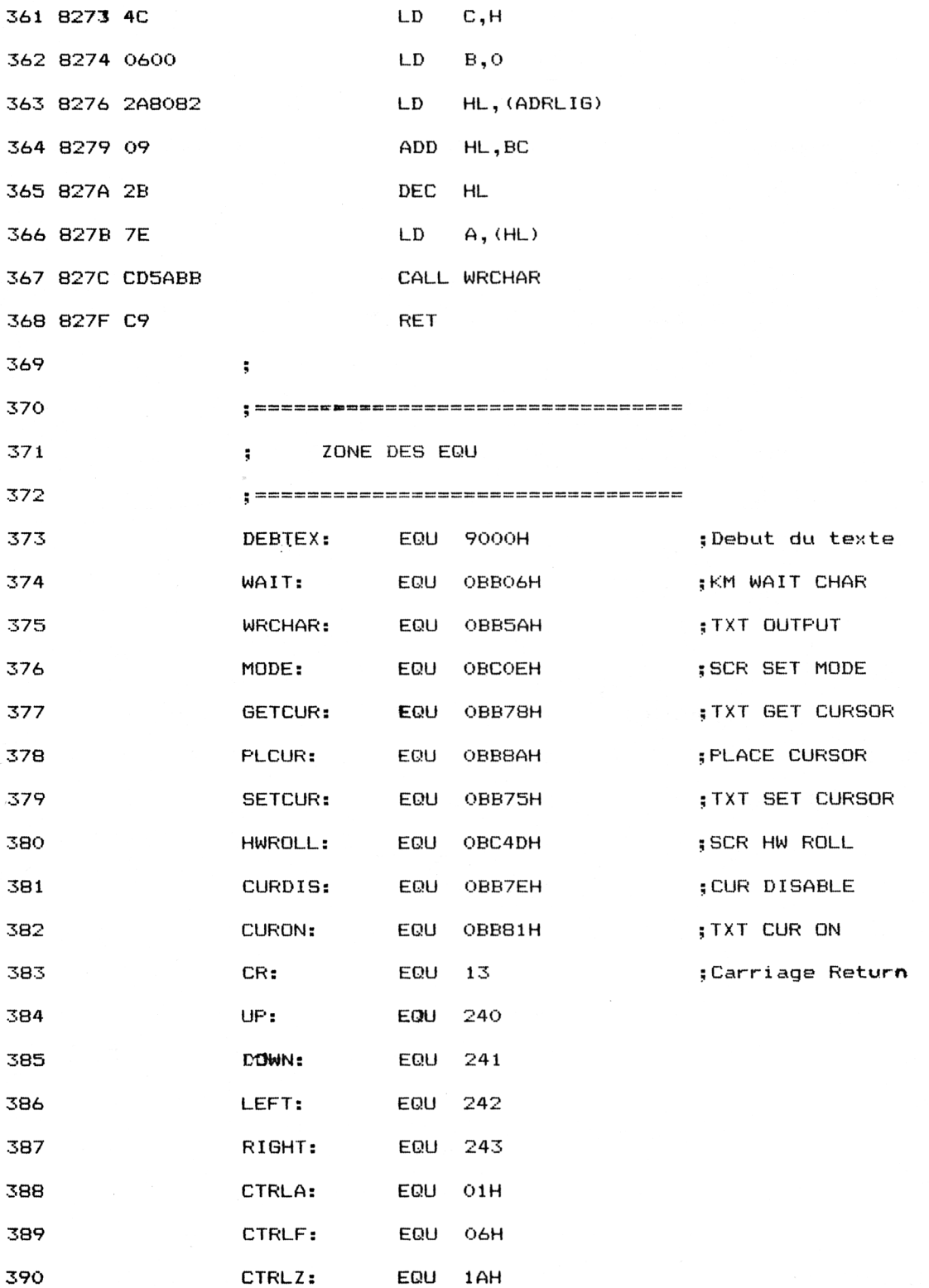

### Traitement de texte **Partie 9 Chapitre 11.2.1** page 29

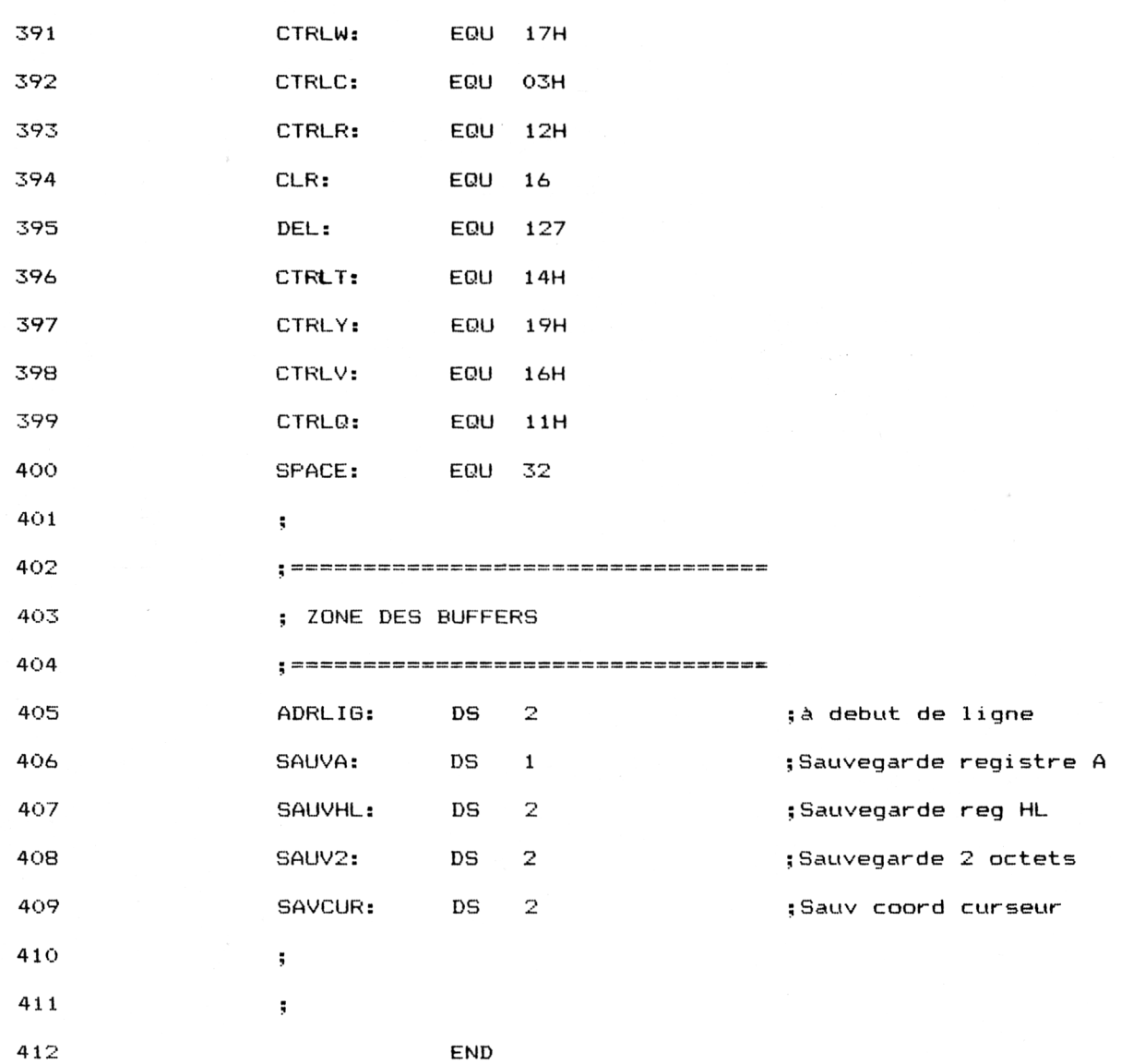

 REM ---------------------------------------------------------------------------------- REM Chargeur Basic du traitement de texte 1020 REM ------------------------- FOR I=&8000 TO &827F 1040 READ A\$ A\$="&"+A\$ POKE I,VAL(AT) NEXT I CALL &8000 END 11OO REM DATA 3E,2,CD,E, BC,21,0,90,22,80,82,21,0,90,1,0 DATA 10,16,20,72,B,23,78,B1,20,F9,CD,8A,BB,CD,6,BB DATA FE,D,CA,55,80,FE,FO,CA,8A,80,FE,F1,CA,DE,80,FE DATA F2,CA,11,81,FE,F3,CA,28,81,FE,1A,CA,9D,81,FE,17 DATA CA,37,81,FE,10,CA,E8,81,FE,7F,CA,5,82,FE,11,C8 DATA C3,2F,82,18,C5,CD,70,82,2A,80,82,11,50,0,19,22 DATA 80,82,CD,78,BB,7D,FE,19,28,C,CD,78,BB,26,1,2C DATA CD,75,BB,C3,1A,80,6,1,AF,CD,4D,BC,CD,52,82,CD DATA 78,BB,26,1,CD,75,BB,C3,1A,80,CD,70,82,CD,78,BB DATA 7D,FE,1,28,16,2A,80,82,11,50,O,ED,52,22,80,82 DATA CD,78,BB,2D,25,CD,75,DB,C3,1A,80,21,O,90,ED,5B DATA 80,82,ED,52,20,A,CD,78,BB,25,CD,75,BB,C3,1A,80 DATA 6,O,AF,CD,4D,BC,2A,80,82,11,50,0,ED,52,22,80 DATA 82,CD,52,82,CD,78,BB,25,CD,75,BB,C3,1A,80,CD,70 DATA 82,2A,80,82,11,50,0,19,22,80,82,CD,78,BB,7D,FE DATA 19,28,B,CD,78,BB,25,2C,CD,75,BB,C3,1A,8O,6,<sup>1</sup> DATA AF,CD,4D,BC,CD,52,82,CD,78,BB,25,CD,75,BB,C3,IA DATA 80,CD,78,BB,7C,FE,1,CA,1A,80,CD,70,82,CD,78,BB

Si vous ne désirez pas entrer les nombreuses lignes de code de ce pro-

gramme, vous pouvez entrer le chargeur Basic suivant :

2180 DATA 25,25, CD, 75, BB, C3, 1A, 80, CD, 78, BB, 7C, FE, 50, CA, 1A 2190 DATA 80,CD,70,82,C3,1A,80,CD,78,BB,22,87,82,45,2A , 80 2200 DATA 82, 11, 50, 0, 37, 3F, ED, 52, 10, FC, 19, 22, 83, 82, 11, 0 2210 DATA 90,ED,52,7C,B5,CA, <sup>1</sup>A,80,CD,78,BB,6,0,4C,2A,80 2220 DATA 82,9,2B,7E,CD,5A,BB,6,O,AF,CD,4D,BC,21,1,1 2230 DATA CD,75,BB,2A,80,82,22,85,82,2A,83,82,11,50,0,ED 2240 DATA 52,22,80,82,CD,52,82,2A,87,82,CD,75,BB,2A,85,82 2250 DATA 11, 50,0,37,3F,ED,52,22,80,82,C3,1A,80,CD,78,BB 2260 DATA 22,87,82,6,O,4C,2A,80,82,9,2B,7E,CD,5A,BB,6 2270 DATA 1, AF, CD, 4D, BC, 21, 19, 1, CD, 75, BB, 2A, 80, 82, 22, 85 2280 DATA 82,ED,5B,87,82,3E,1A,93,47,11,50,O,19,10,FD,22 2290 DATA 80,82,CD,52,82,2A,85,82,11,50,0,19,22,80,82,2A 2300 DATA 87,82,CD,75,BB,C3,1A,80,CD,78,BB,3E,50,94,47,4 2310 DATA 16,0,5C,2A,80,82,19,2B,54,5D,23,ED,A0,10,FC,CD 2320 DATA 52,82,C3,1A,80,CD,78,BB,7C,FE,1,CA,1A,8O,3E,5O 2330 DATA 94,47,4,16,0,5C,2A,80,82,19,2B,54,5D,1B,ED,AO 2340 DATA <sup>1</sup><sup>O</sup>,FC,CD,52,82,CD,78,BB,25,CD,75,BB,C3,1A,80,FE 2350 DATA 20,DA,1A,80,32,82,82,CD,78,BB,4C,7C,FE,50,CA,1<sup>A</sup> 2360 DATA 80,6,0,2A,80,82,9,2B,3A,82,82,77,CD,5A,BB,C3 2370 DATA 1A,80,CD,78,BB,22,83,82,26,1,CD,75,BB,6,50,2A 2380 DATA 80,82,7E,CD,5A,BB,23,10,F9,2A,83,82,CD,75,BB,C9 2390 DATA CD,78,BB,4C,6,O,2A,80,82,9,2B,7E,CD,5A,BB,C9

Assurez-vous que les données entrées sont correctes grâce au programme de checksum qui doit donner le résultat suivant :

62 CE 8C DO 71 DD 24 5C 7B AF AC F1 FE E7 CD 4 2E 27 5A BD F9 67 C9 D5 7F 9D 48 97 B3 A1 D7 22 A5 1F 33 CB 46 6B 8B E1

Si une des données affichées par le programme de checksum n'est pas identique à celles indiquées ci-dessus (supposons qu'il s'agisse de la donnée n), la nième ligne de données contient très certainement une ou plusieurs fautes de frappe...